# Alchemer Workflow Slack Initiator

The Slack initiator is available for purchase as an add-on. If you are interested in purchasing, please contact us for additional information.

#### Overview

The Slack initiator for Alchemer Workflow allows you to quickly initiate Workflows for each member of a Slack channel. Alchemer Workflow, along with the Slack initiator, facilitate rapid feedback collection and enable effective feedback routing, ensuring that valuable insights are directed to the right teams or individuals within your organization.

With Alchemer and Slack, you and your team can initiate Workflows whenever:

• The associated slash command is executed in a Slack channel or as a direct message.

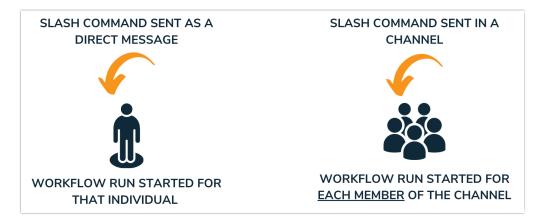

### Setup

1. Create a new Workflow.

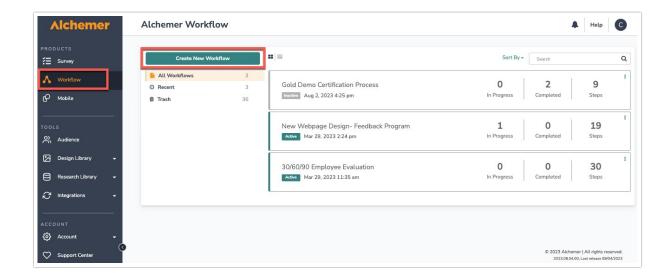

2. Name your Workflow.

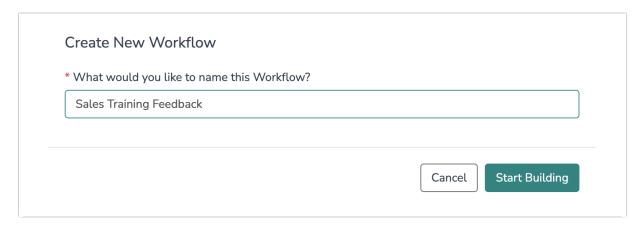

3. Scroll down and select the Slack button when choosing a Workflow initiator.

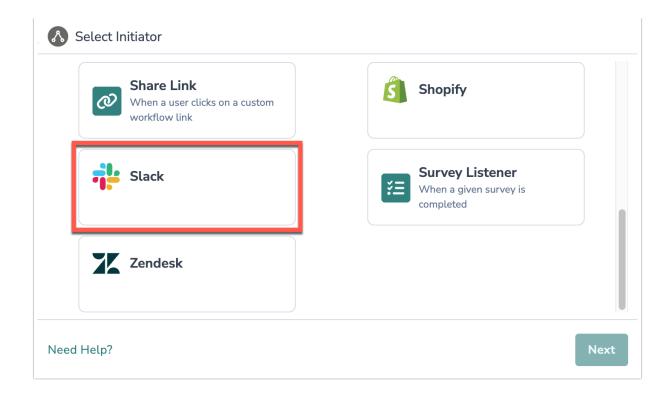

4. Select the slash command event as your Workflow initiator.

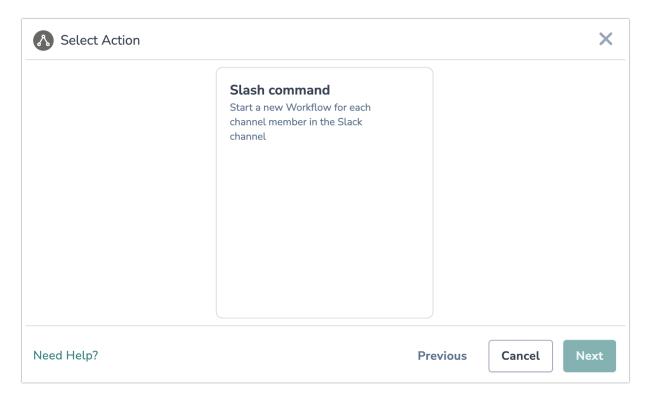

5. Click the "Next" button on the initiator overview screen.

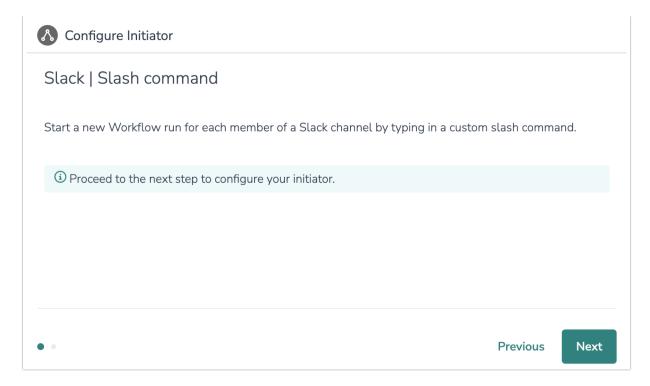

6. Click on "New Authentication."

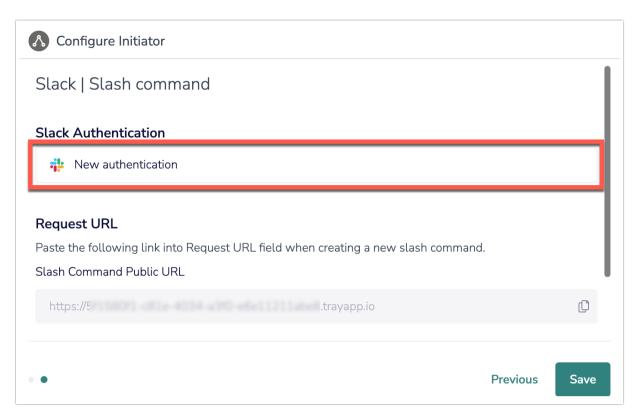

7. Name your authentication then input your Slack Signing Secret.

For guidance on locating your Slack Signing Secret, please refer to Slack's documentation.

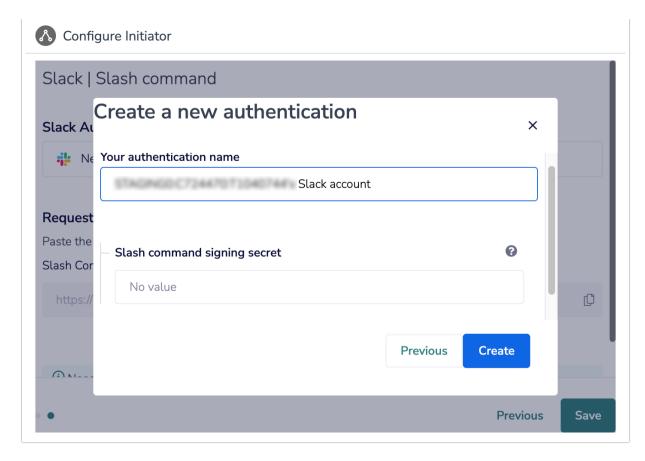

- 8. Click the "Create" button and then login to Slack, via the Slack authentication window.
- 9. Create the new slash command that you would like to use for initiating the Workflow. When creating the slash command, paste the provided Slash Command Public URL into the Request URL field in Slack.

For guidance on creating slash command's, refer to Slack's documentation.

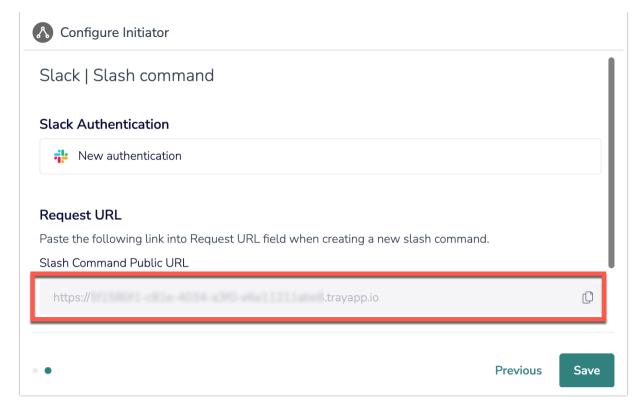

10. Click "Save" to complete the Slack Workflow initiator.

### Merge Codes

When the webhook fires, Slack will pass the following fields to Alchemer Workflow. After configuring this initiator, you can use these fields in merge codes, logic, and other Workflow features.

For more information on how to use these merge codes in your Workflow, check out this article.

+ Fields for Slack initiator - Slash Command

#### **Example Use Case**

The Sunshine Software Sales Enablement Team conduct bi-weekly sales enablement training sessions and wants to enhance these sessions by gathering feedback from the sales team. They also want to streamline the process of directing this feedback to sales managers.

To achieve this, the Sales Enablement Team leverages the Alchemer Workflow Slack integration. They start by setting up a Sales Training Feedback Workflow and then create a custom slash command in Slack linked to this Workflow. Following each training session, they execute the slash command in the #Sales channel, initiating the Workflow for all its members.

This approach not only facilitates the swift collection of feedback from the Sales team but also reduces the need for repetitive manual tasks and the hassle of maintaining outdated email lists. The team also incorporates steps within the Sales Training Feedback Workflow to ensure that

specific feedback points are routed to Sales Management.

With Alchemer Workflow and the Slack initiator, the Sales Enablement Team has the tools and information necessary to quickly improve their sales enablement program.

## **FAQs**

- What permissions do I need within Alchemer to set-up and use the Slack initiator?
- Can multiple Workflows initiate off the same Slack initiator?
- ▶ This initiator doesn't fit my use cases, or I want to provide feedback to the Alchemer Product Team!

Related Articles